### **Directions for Completing a TQP PUF Application**

1. Click on the application button found at the bottom of the [TQP PUF homepage.](https://www.facs.org/quality-programs/trauma/quality/national-trauma-data-bank/datasets/) If not currently signed in, you will be asked to enter your login credentials to access the TQP PUF application portal.

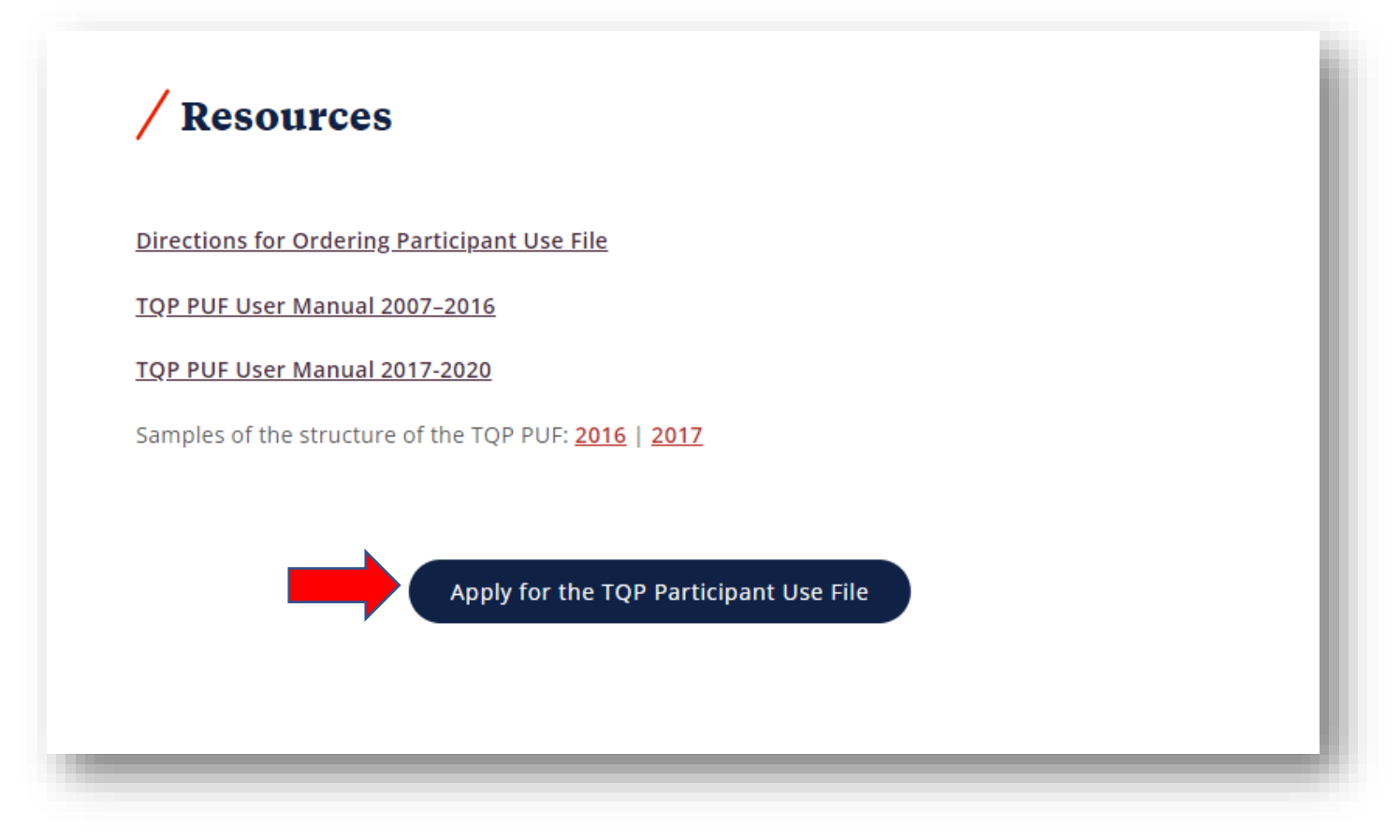

2. Read through the TQP PUF Data Use Agreement. You are welcome to download a copy, indicated by the red arrow below. Once reviewed, please enter your first and last name, then click on "Continue." By clicking on "Continue," the applicant agrees to the terms and conditions of the Data Use Agreement.

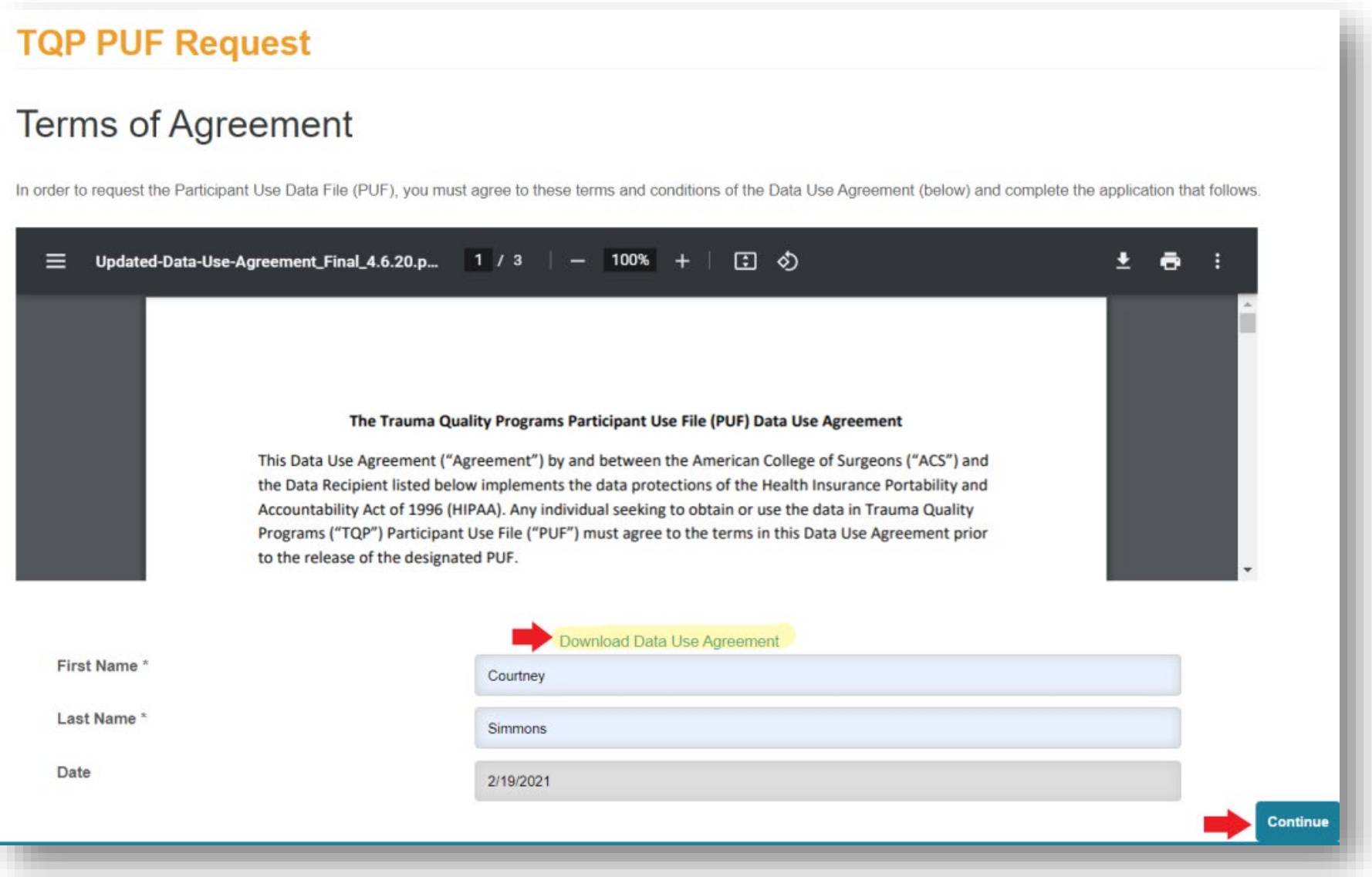

3. If you aren't the primary researcher or main point of contact for your study, please have that individual complete a TQP PUF application instead. The Primary Researcher / Contact Person form (as shown below) should already be populated with your account's information. If you'd like to change your account information, please do so by accessing the "My Profile" section of your FACS account.

The PUF is free for trauma centers who participate in the Trauma Quality Improvement Program (TQIP). To receive this discount, please provide your institution's TQP Facility ID (5- or 6-digit ID) in your application. Please note that the TQIP participation discount is applied **once your application is approved**. Therefore, you will see an initial order balance when submitting your request for TQP PUF dataset(s). If an incorrect TQP Facility ID is entered or the field is left blank, our system will assume the applicant is not part of TQIP and apply a fee to your application.

## **Primary Researcher / Contact Person**

# **Courtney Simmons**

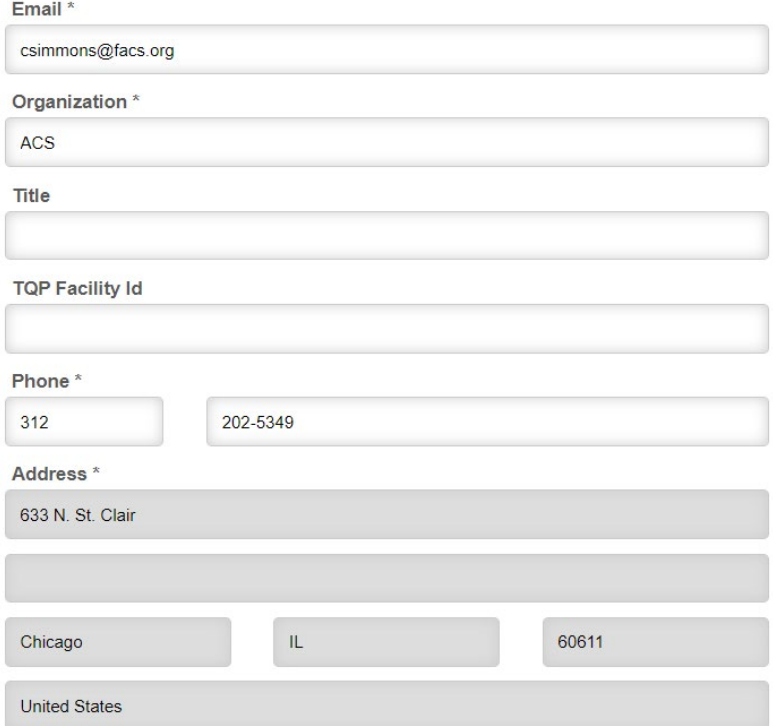

#### 4. Next, please provide general information on your intended use of the TQP PUF, then click "Continue."

### **Data Set Request**

**Data Set Details** 

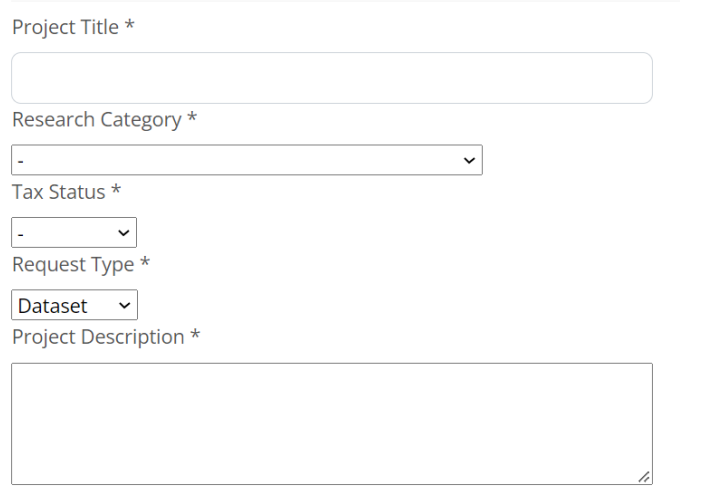

Hypotheses \*

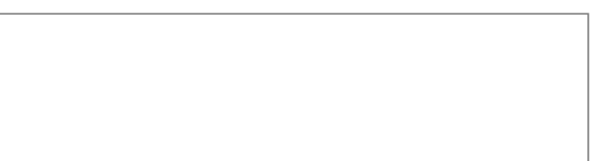

Objectives \*

Methodology \*

Project Sponsor \*

Plans for Publication \*

Continue

5. Using the left-hand column, please select which years of data you would like to request for your study.

If you are using previously acquired datasets for a new study, please select the appropriate "Repeated Use" product (\$0 value) and list the TQP PUF admission years in the text box provided. You are required to complete a new application for each additional study utilizing the TQP PUFs. However, you will not be charged for subsequent applications by selecting the applicable "Repeated Use" product in your TQP PUF request.

Once all appropriate selections have been made, click "Submit."

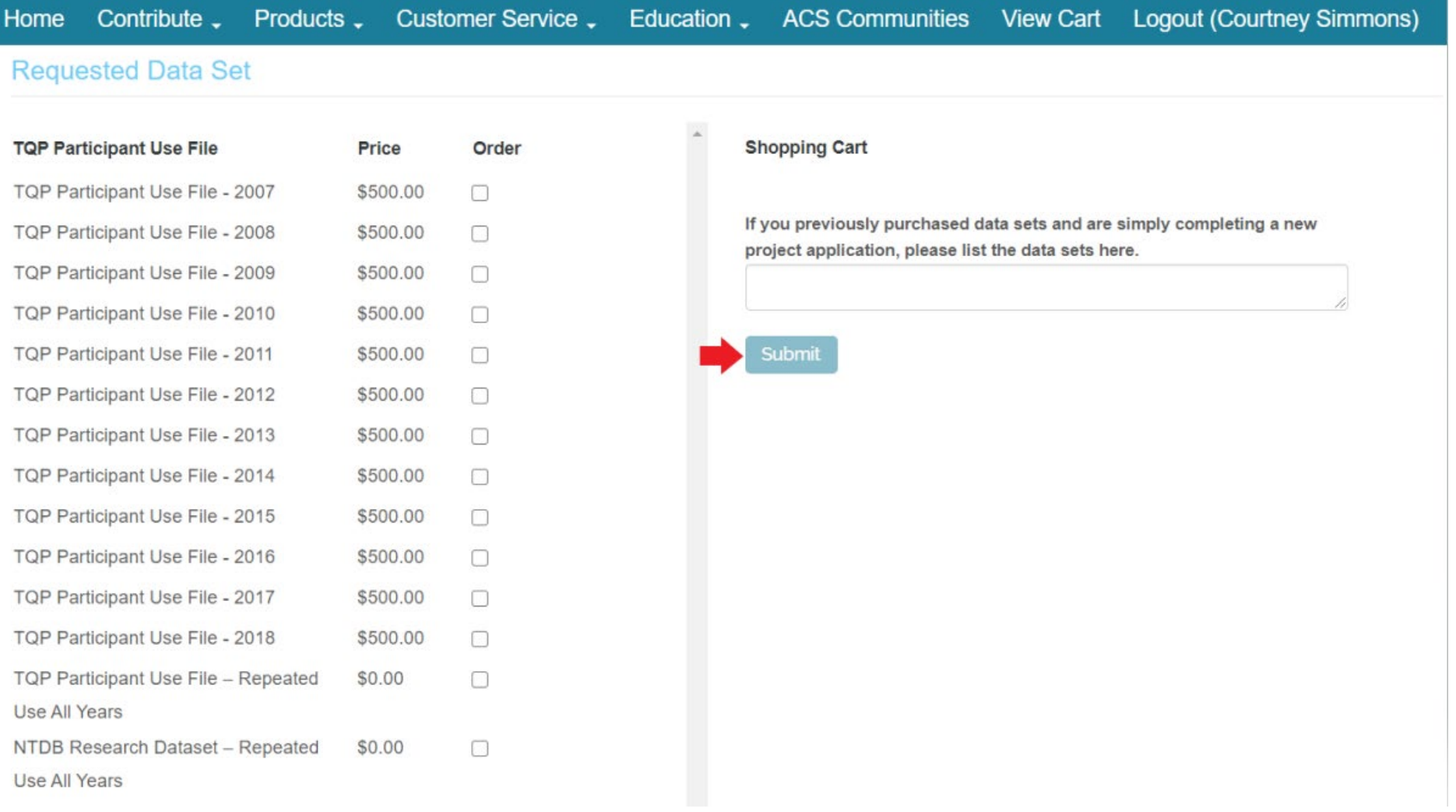

6. You should see a screen with your request number.

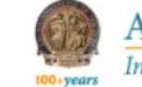

**AMERICAN COLLEGE OF SURGEONS**<br>*Inspiring Quality: Highest Standards, Better Outcomes* 

Find Contribute My Account Search View Cart

# Complete!

Thank you for your request (#1256). You will be notified of its status.

Copyright © 1996-2021 American College of Surgeons Chicago, IL 60611-3211

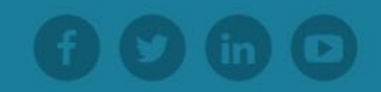

a. You will then receive an email confirming that your application has been received. You can expect to receive a response to your application within 15-20 business days of the submission date.